## 外付型ハードディスクを準備する

メモ:

外付型 HDD を接続するには、下記の USB ケーブルをお買い求 めくださ い。

本機に付属する USB ケーブルは使用できません。

● I-O DATA 製:USB-MAB/100 ミニA (オス) ー B(オス) 外付型 HDD に同梱の USB ケーブルを使うときは、下記の延長 USB ケー

ブルをお買い求めください。

● ミニ A(オス)- A(メス)(ビクターサービス扱い:QAM0852-001)

*1* 液晶モニターを閉じてから、接続する

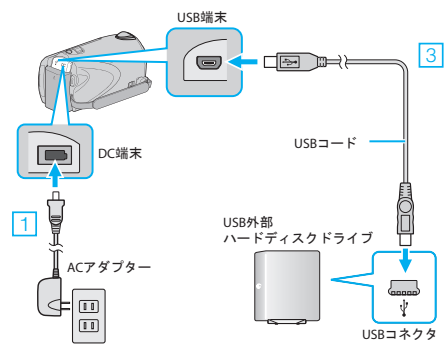

① 本機に AC アダプターをつなぐ

- ② 外付型 HDD の AC アダプターをつなぐ
- ③ 外付型 HDD と USB ケーブルでつなぐ
- 外付型 HDD の取扱説明書もご覧ください。
- *2* 外付型 HDD の電源を入れる
- *3* 液晶モニターを開く

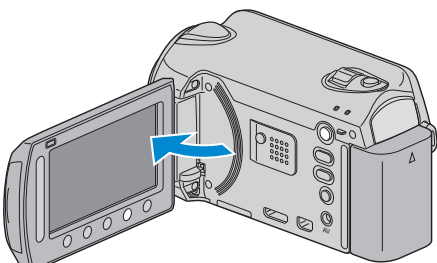

- 本体の電源が入り、バックアップメニューが表示されます。
- USB ケーブルをつないでいる間は、バックアップメニューが表示され ます。

ご注意:

- 機器を接続するときは、必ず電源を切ってください。電源を入れたまま接 続すると、感電や故障の原因になります。
- 本機と外付型 HDD の間に、USB ハブを接続しないでください。